# **Application Note**

TCP 服务器/客户端模式

Version 1.1 2011-09-21

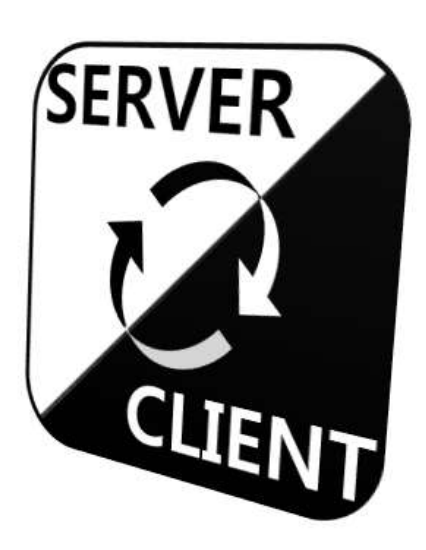

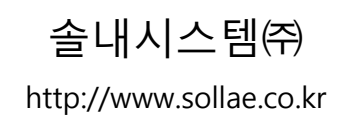

## <span id="page-1-0"></span>目录

## 目录-1-

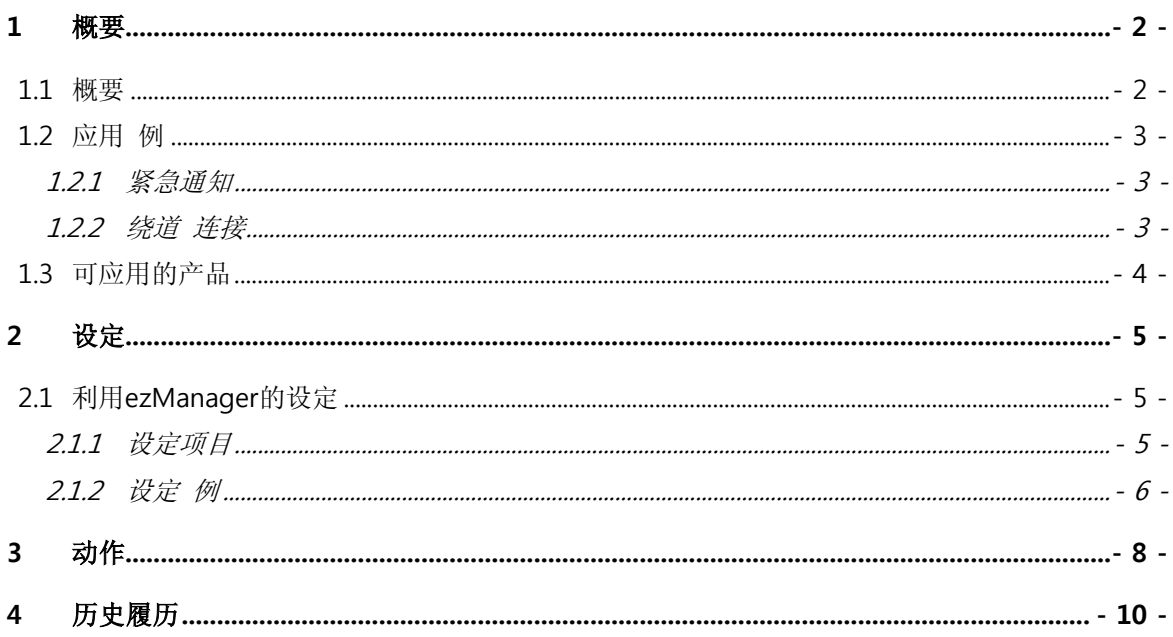

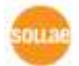

## <span id="page-2-0"></span>1 概要

### <span id="page-2-1"></span>1.1 概要

为了连接TCP根据TCP的模式需要有服务器与客户端。 TCP服务器手动等待连接, TCP客户端试 图自动连接。所有ezTCP产品支援以上两种通信模式。 但是,到目前为止互相转换为此模式时 需要先变更参数。

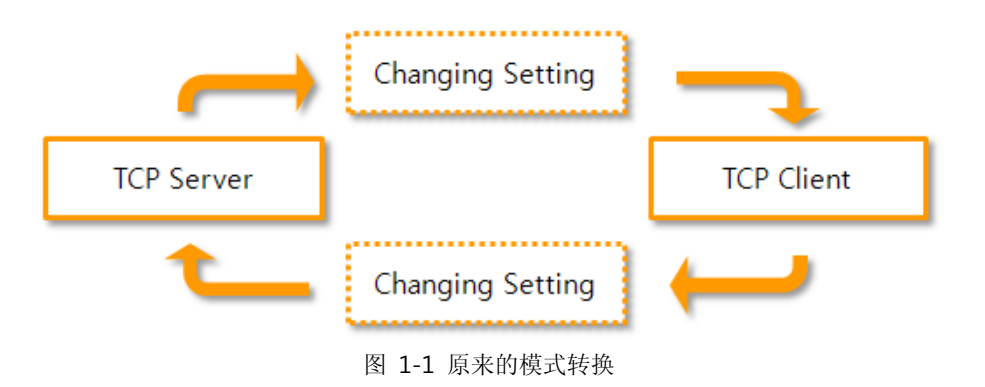

TCP 服务器/客户端连接模式中同时候支援功能,将解决此种麻烦的现象。使用此功能的情况 只通过一次的设定,即可根据情况将ezTCP服务器或是按客户端使用。

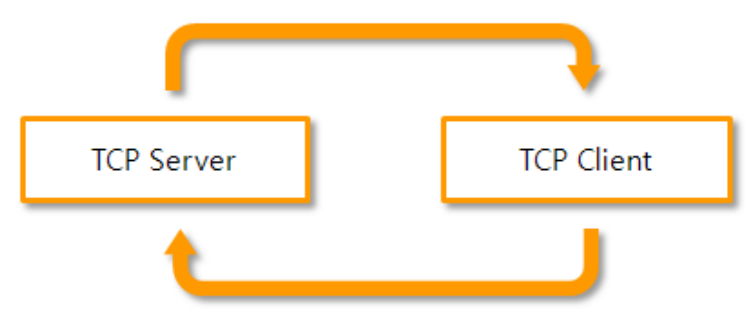

图 1-2 TCP 服务器/客户端模式转换使用模式

 使用此模式时, ezTCP 一次只能与一个TCP连接。 与是按TCP服务器或是客户端工作无 关,请记住只要连接了一个HOST,其他任何HOST都无法连接相应的ezTCP。

## <span id="page-3-0"></span>1.2 应用 例

### <span id="page-3-1"></span>1.2.1 紧急通知

日常情况是在服务器连接远程设备进行控制,紧急情况时远程的设备连接设备的情况

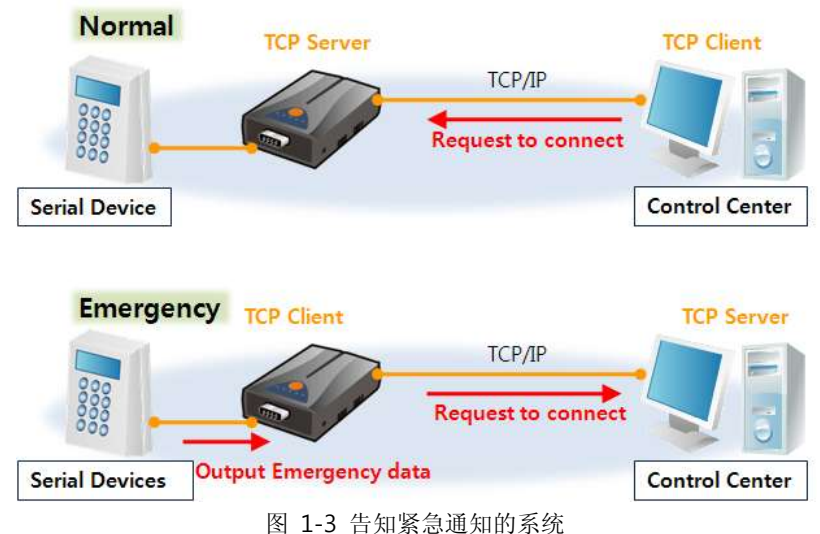

### <span id="page-3-2"></span>1.2.2 绕道 连接

向固定的服务器传输数据时,发生问题而无法与相应的服务器连接时,向第二HOST设备连接的 情况

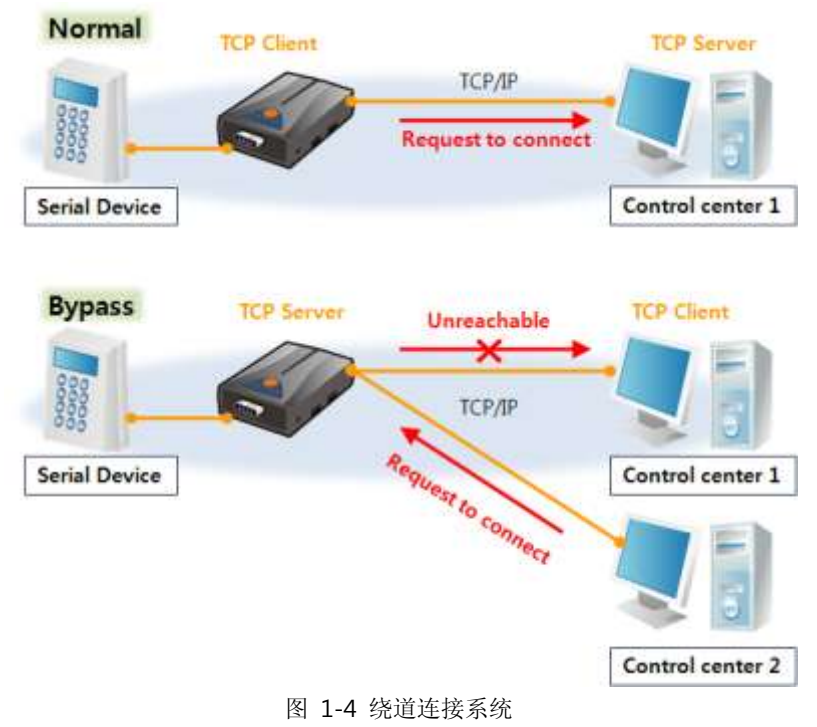

## <span id="page-4-0"></span>1.3 可应用的产品

即使是同样的产品,根据固件版本会出现支援或不支援的情况。请参考下表。(2011年 9月 到 现在)

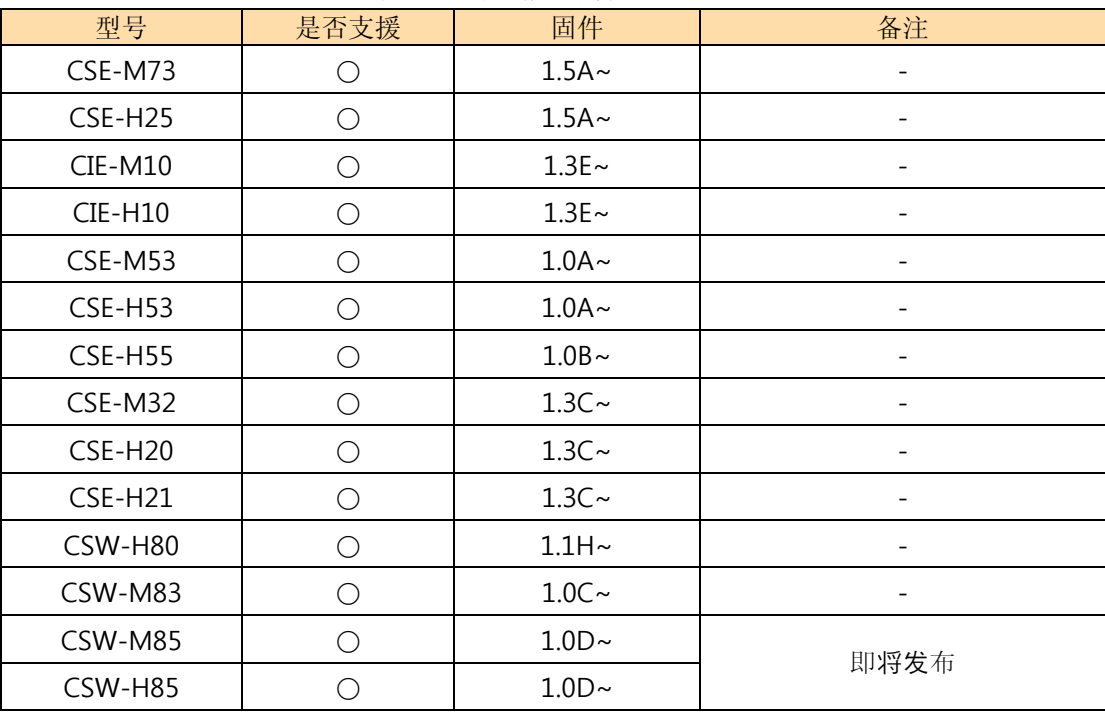

表 1-1 可应用产品列表

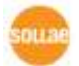

## <span id="page-5-0"></span>2 设定

## <span id="page-5-1"></span>2.1 利用ezManager的设定

### <span id="page-5-2"></span>2.1.1 设定项目

TCP服务器/客户端模式可通过当前的ezManager设定。下面是为了使用此模式需要设定的相关 参数。

| 项目       | 说明              | 备注       |
|----------|-----------------|----------|
| 通信模式     | 基本TCP/IP通信模式    | TCP 客户端  |
| 通信地址     | 试图连接的服务器等地址     |          |
| 通信端口     | 试图连接的端口号码       |          |
| 产品本地端口   | 等待连接的端口号码       |          |
| TCP 服务器  | 使用TCP服务器/客户端 模式 | 检查选项(必选) |
| 连接前数据大小  | 为了试图连接必要的数据量    | 单位: 字节   |
| 结束连接等待时间 | 为了终止连接等待的时间     | 单位: 秒    |

表 2-1 相关项目设定

通信模式

为了使用TCP服务器/客户端模式必须将通信模式设定为TCP客户端模式。

- 通信地址 ezTCP按TCP客户端工作,试图连接HOST的IP地址的位置。 例) 10.1.0.2 或是 www.sollae.co.kr
- 通信端口 ezTCP按TCP客户端工作时,试图连接的服务器等待的本地端口号码。
- 产品本地端口 ezTCP按TCP服务器工作时,等待连接的端口。
- **TCP服务器**

将[通信模式]设定为TCP客户端,需要激活[产品本地端口]右端的检查选项。使用TCP服务 器/客户端模式时必须选择。

#### 连接前数据大小

ezTCP为TCP客户端的情况,自串行端口进入超过此项目设定大小的数据时试图连接。此次 昂木的值为0时, 一旦启动ezTCP试图连接远程HOST。

● 结束连接等待时间 TCP连接中此项目设定时间内没有数据通信时将终止连接。TCP连接基本按1:1构成。因此 ezTCP与任意的HOST连接的情况,无法连接其他HOST。利用好此项目时,没有数据通信的情 况断开连接,可与其他HOST连接。

### TCP 服务器/客户端连接模式,易误会同时支援两个连接功能的连接模式。但就如之前 介绍的,是不可能实现的。为了避免连接失败,考虑使用者的送/收系统的特性需要准确设 定[连接终止等待时间]。

#### <span id="page-6-0"></span>2.1.2 设定 例

设定例中,为了帮助您理解相应功能的设定方法与意义,说明了PC与ezTCP按1:1连接的过程。

● 各项目设定 例

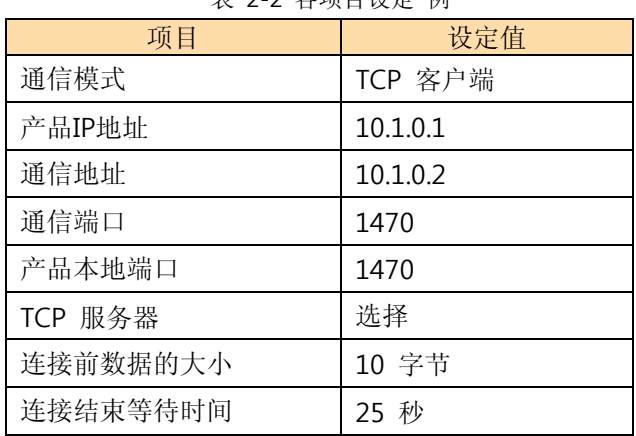

#### 表 2-2 各项目设定 例

● 设定顺序

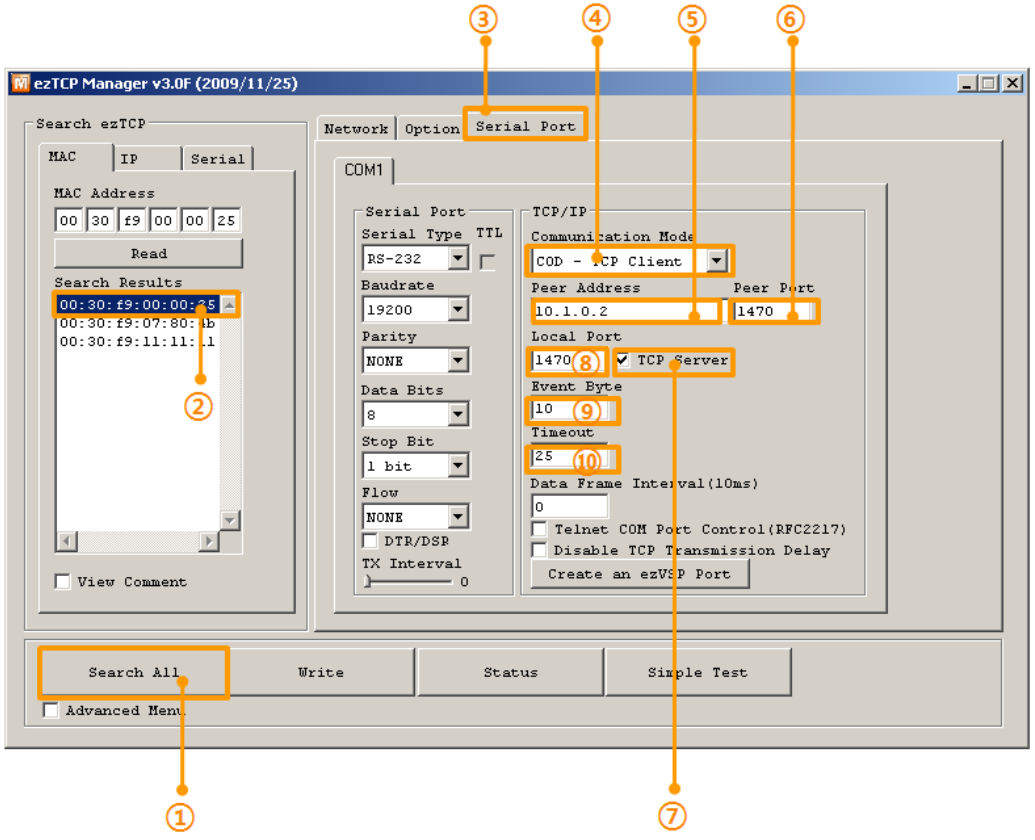

图 2-1 通过ezManager的设定顺序

- 实行ezManager后[全体搜索]
- 选择搜索结果的相应产品
- 移动到[串行端口]文本框
- [TCP客户端] 选择通信模式
- 输入需要连接[通信地址]PC的IP地址
- 在[通信端口]输入需要连接的PC端口号码
- 选择[TCP服务器]选项
- 设定等待连接的[产品本地端口]
- 设定[连接前数据大小]
- 设定[终止连接等待连接]

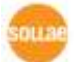

## <span id="page-8-0"></span>3 动作

在 2.1.2 设定 例中完成设定的情况(连接前数据大小: 10, 连接终止等待时间: 25), ezTCP 按如下 工作。

● 时间流量图

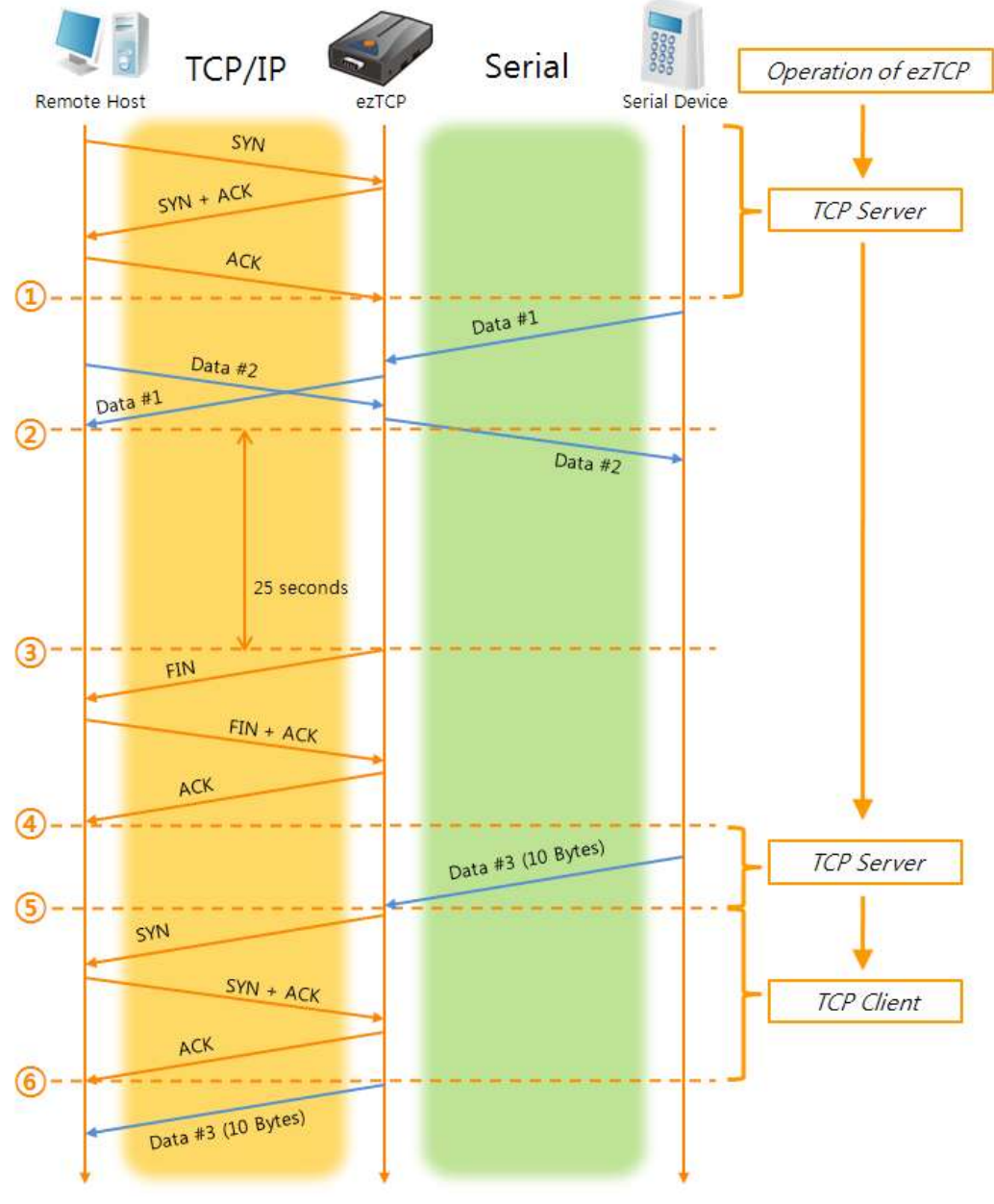

图 3-1 工作 例

#### 依据时间的状态

表 3-1 依据时间的状态

| 时间            | 状态                                                                                  |
|---------------|-------------------------------------------------------------------------------------|
|               | ○ ezTCP按服务器工作 (10.1.0.1: 1470)<br>远程HOST向ezTCP发送TCP连接邀请 (→ 10.1.0.1: 1470)<br>◯     |
| $\circled{1}$ | ○ 完成TCP连接                                                                           |
|               | ○ TCP/IP ↔ Serial 双方向数据通信                                                           |
| (2)           | TCP/IP数据最后送/手信的始点<br>$\bigcirc$                                                     |
| $\sim$        | ○ ② 以后没有数据通信的时间推移                                                                   |
| $\circled{3}$ | 25秒以根据终止连接等待时间结束TCP连接                                                               |
|               | ○ TCP 连接终止过程                                                                        |
| $\circled{4}$ | ○ 完成TCP连接终止始点                                                                       |
|               | ○ ezTCP按服务器工作 (10.1.0.1: 1470)                                                      |
| (5)           | ○ ezTCP自串行端口接收10字节大小的数据接收<br>○ ezTCP按客户端工作<br>通过远程HOST邀请TCP连接(→ 10.1.0.2:1470)<br>∩ |
| $\tilde{}$    | ○ TCP连接过程                                                                           |
| $\circled{6}$ | ○ 完成TCP连接                                                                           |
|               | 连接后接收的数据#3传送到远程HOST<br>TCP/IP ↔ Serial 双方向数据通信                                      |

# <span id="page-10-0"></span>4 历史履历

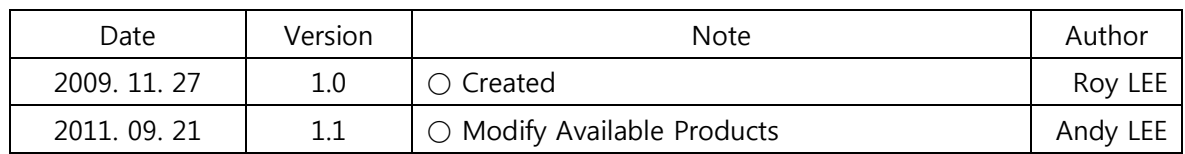

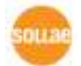